## Simon Everywhere

**Android Instructions:**

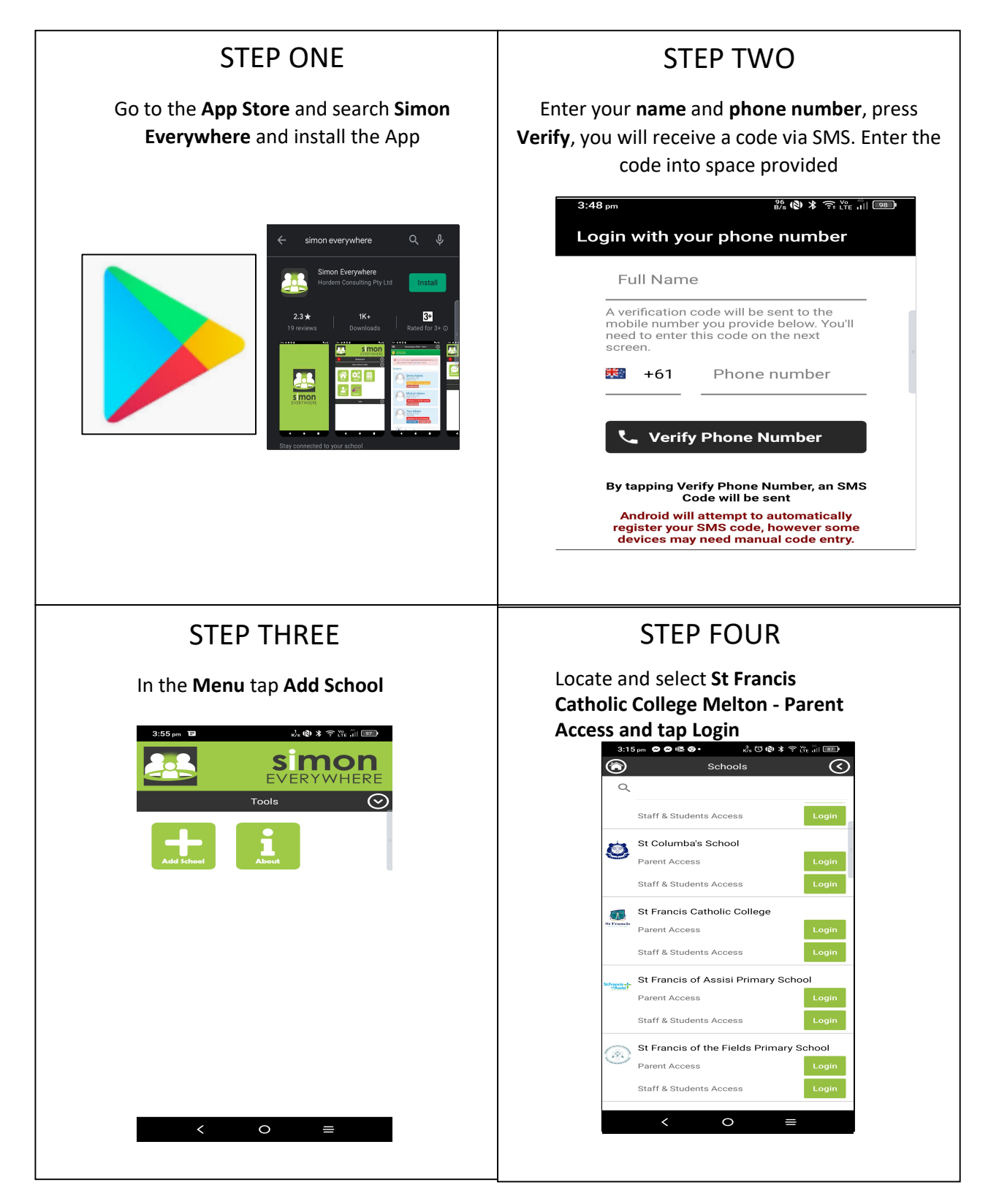

## Simon Everywhere

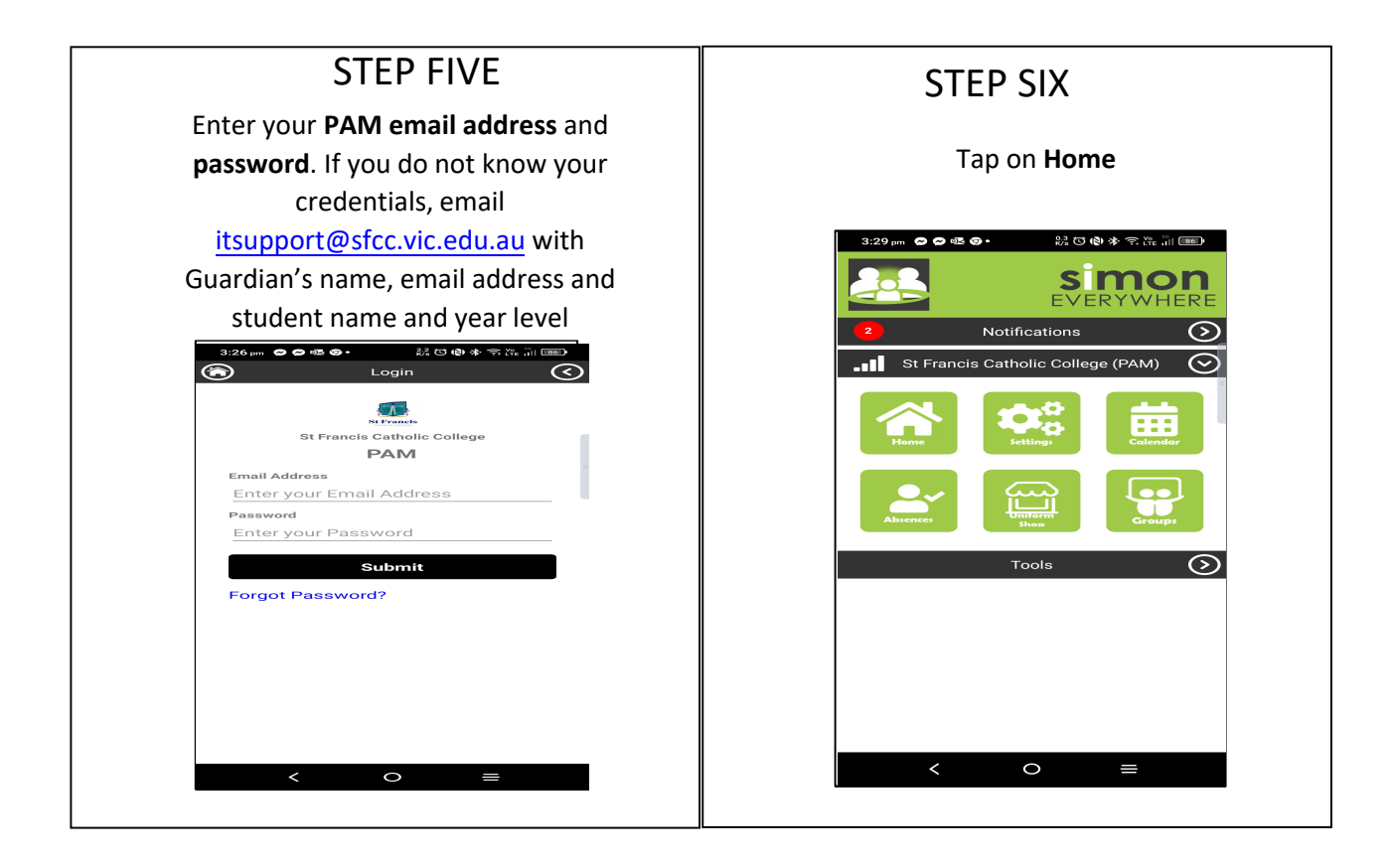

## Simon Everywhere

## **Additional Points**

- If you are having problems logging in contact *itsupport@[sfcc.vic.edu.au](mailto:support@salesian.vic.edu.au)*
- Simon everywhere works best when notifications are turned on. You can check the notifications setting on your phone to be sure by going to the Settings – Notifications – Then find the Simon Everywhere App.

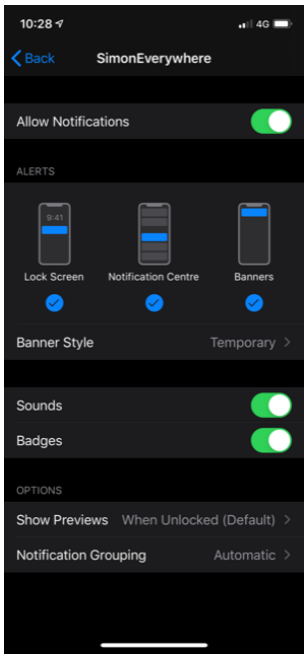